## **地図の操作**

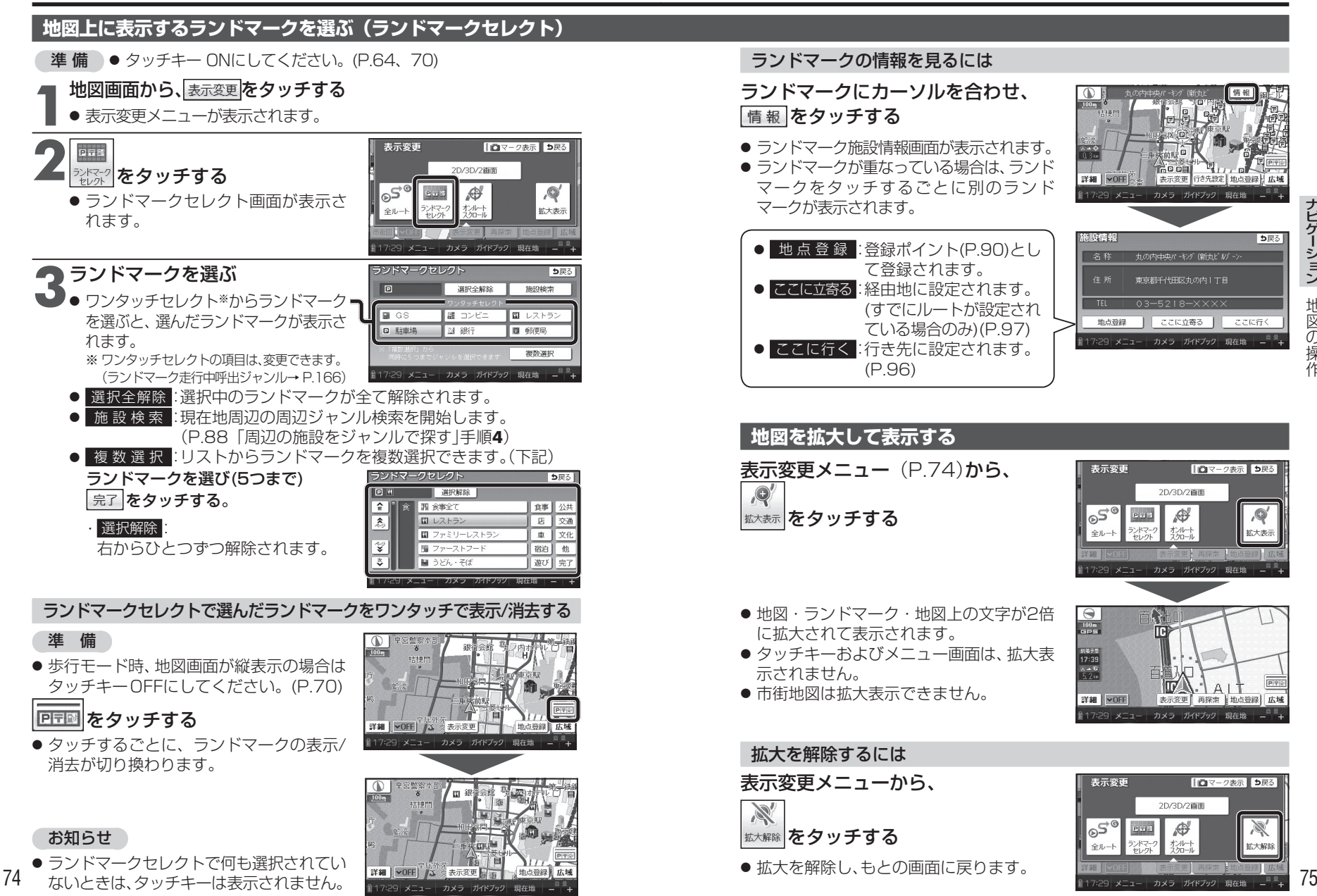

## ランドマークの情報を見るには

## ランドマークにカーソルを合わせ、情報をタッチする

- ランドマーク施設情報画面が表示されます。 ● ランドマークが重なっている場合は、ランド
- マークをタッチするごとに別のランドマークが表示されます。

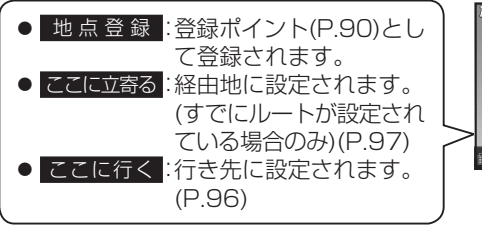

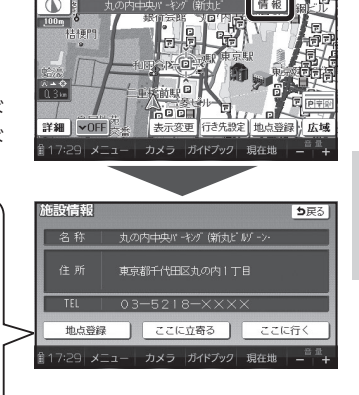

 $\mathcal{R}^{\prime}$ 

拡大表示

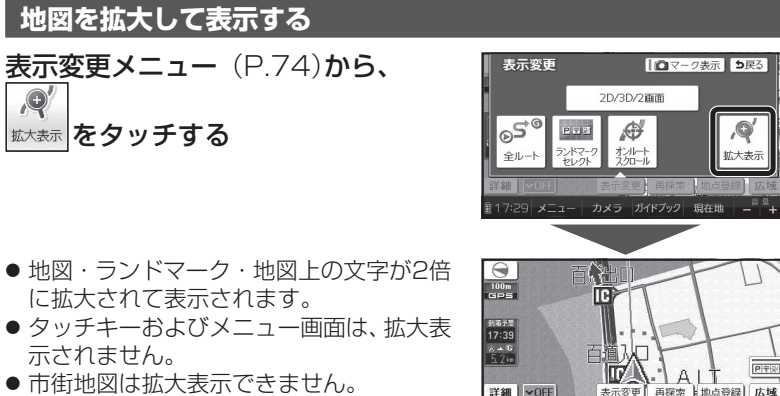

- に拡大されて表示されます。
- 示されません。

● 拡大を解除し、もとの画面に戻ります。

● 市街地図は拡大表示できません。

## 拡大を解除するには

表示変更メニューから、

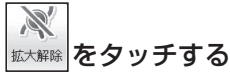

表示変更 ■ ロマーク表示 5戻る 2D/3D/2面面  $65^\circ$ **M BUD**  $\bigoplus$ 拡大解説

17:29 メニュー カメラ ガイドブック 現在地

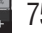